## Met Word werken

## **STARTSCHERM**

Op het startscherm kies je het document waar je aan wil werken.

Dat kan een leeg document zijn of een reeds opgeslagen document.

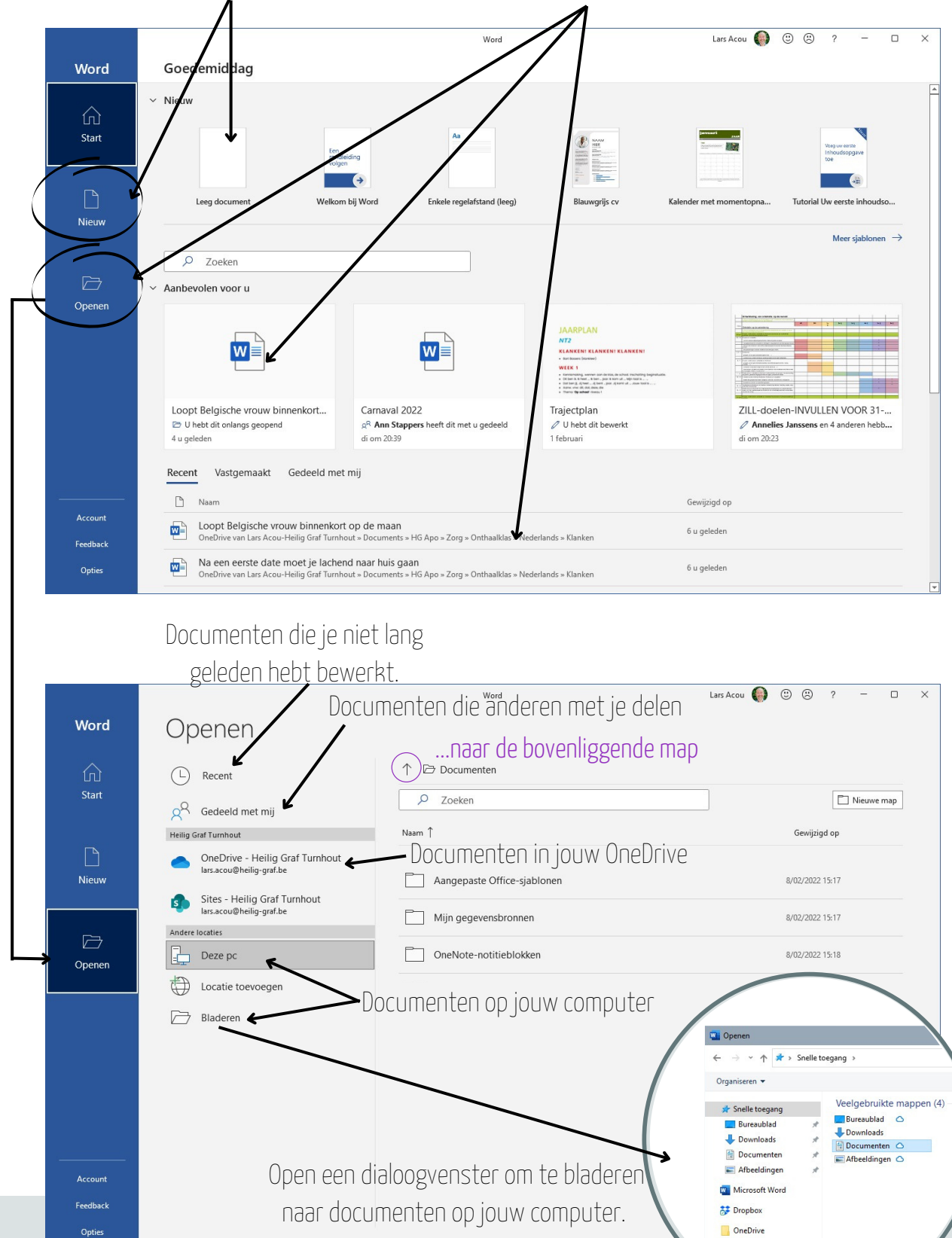

OneDrive - Heilig Graf Tur  $\Box$  Deze po

Het startscherm ziet er net zo uit in al deze apps:  $W$   $P$   $N$   $P$   $N$ 

## **BASISFUNCTIES**

#### Tekstverwerker

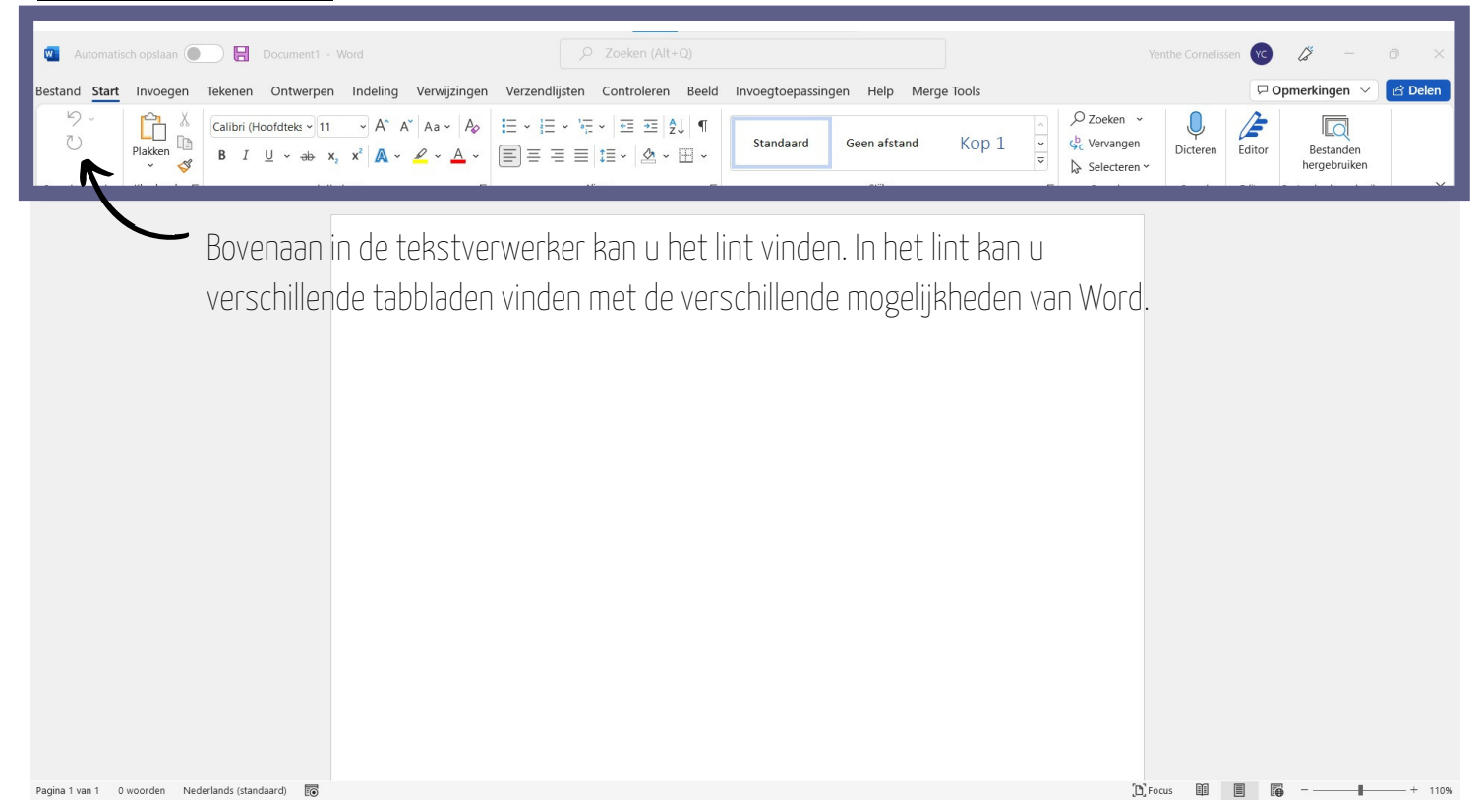

#### Tabblad: start

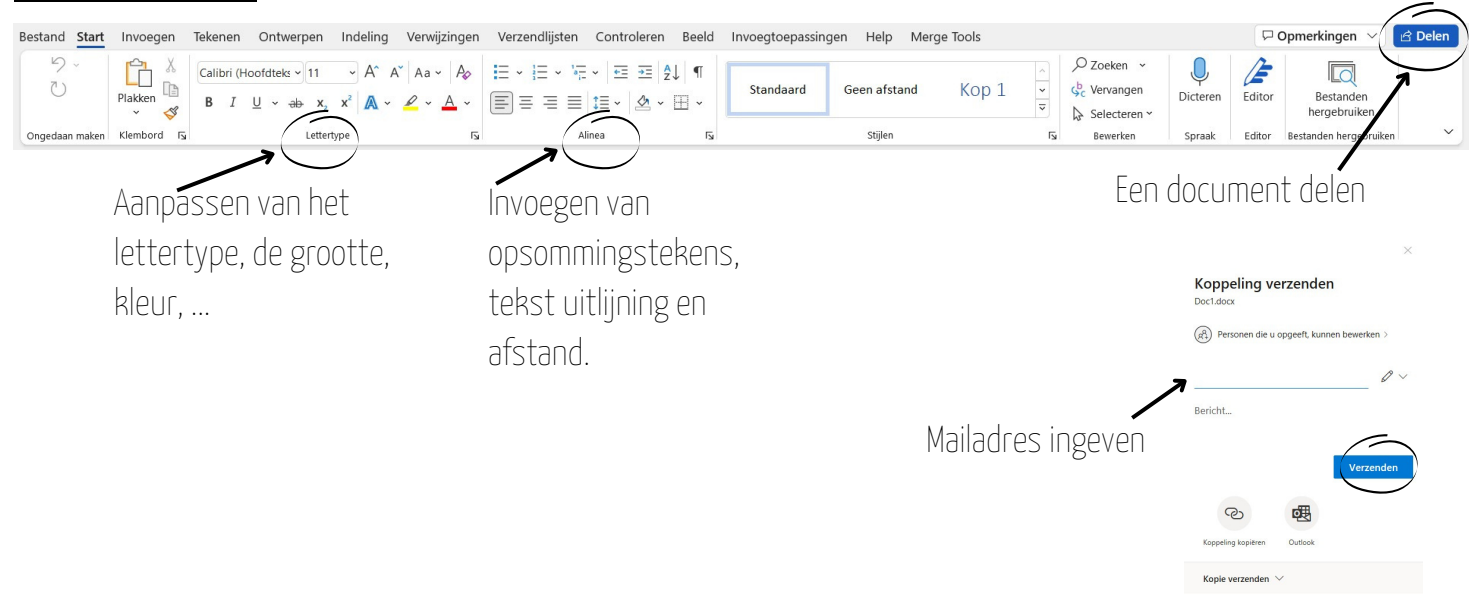

#### Tabblad: invoegen

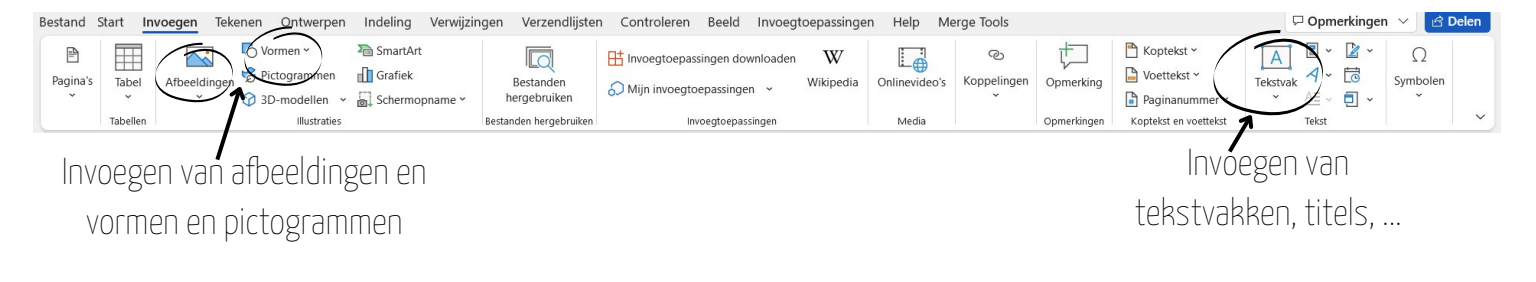

### **OPSLAAN**

Je gaat je document <mark>opslaan</mark> of bewaren op je computer. Klik in het menu bovenaan op '**Bestand**' om onderstaand venster te zien.

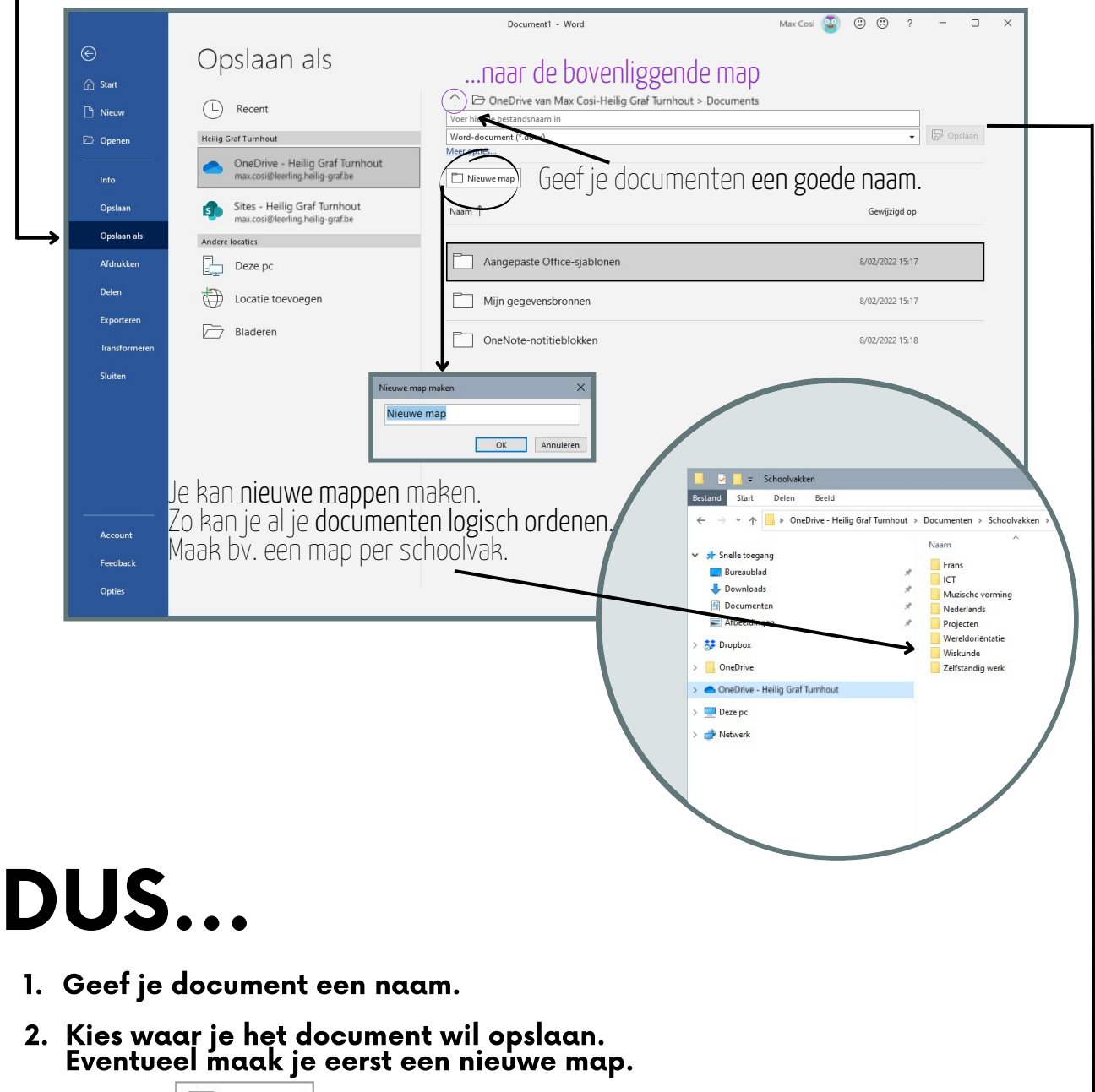

**3. Klik op**  $\boxed{\mathbb{Z}}$  Opslaan

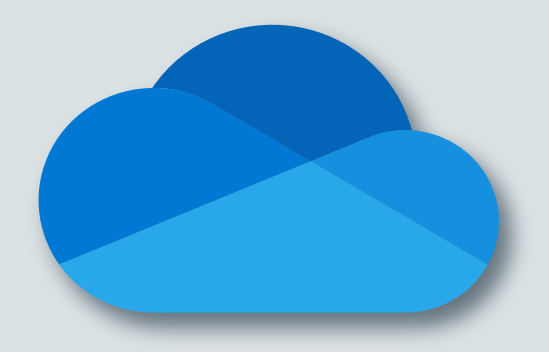

# OneDrive

Bewaar je documenten bij voorkeur op OneDrive. Dan wordt je document bewaard **op je computer en online.** 

Dat is veiliger en zo kan je ook bij je documenten als je op een andere computer werkt.